$cscolive!$ 

Let's go

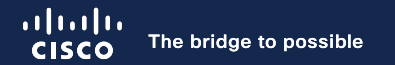

# Build a Simple yet Powerful CI/CD Pipeline with Cisco ACI and Nexus Dashboard Insights

Alejandro de Alda, Technical Marketing Engineer

 $\csc$  /ive/

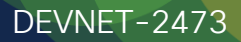

# Agenda

- What is a CI/CD Pipeline?
- Why do I need pre/post-change validations?
- How can I build a simple yet powerful CI/CD Pipeline?
- Conclusion

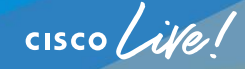

## Webex App

#### Questions?

Use the Webex App to chat with the speaker after the session

### How

- Find this session in the Cisco Events Mobile App 1
- Click "Join the Discussion" 2
- Install the Webex App or go directly to the Webex space 3
- Enter messages/questions in the Webex space 4

### Webex spaces will be moderated by the speaker until February 23, 2024.

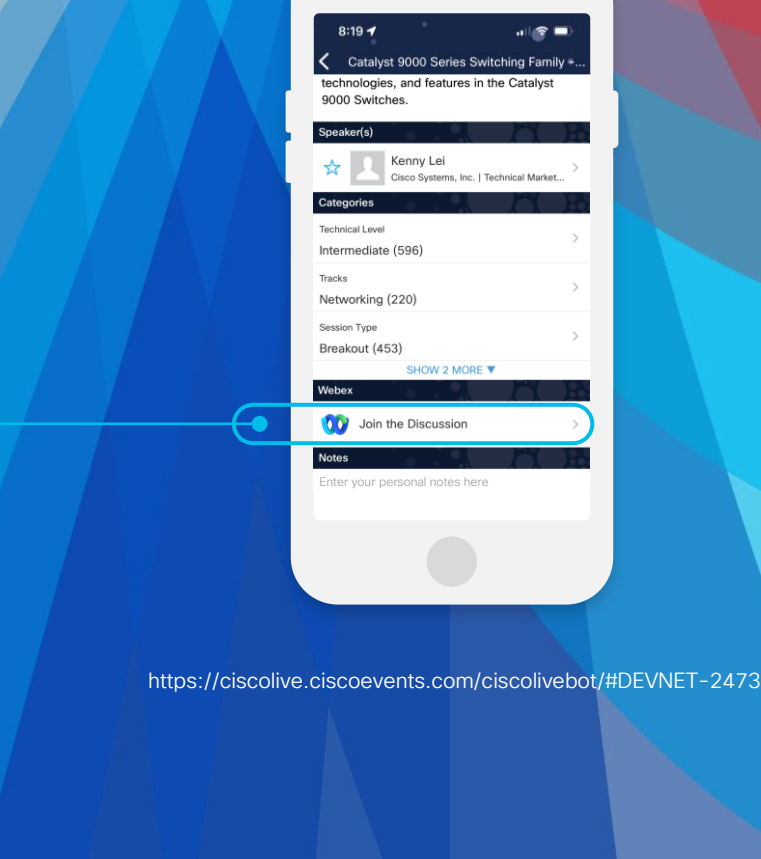

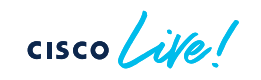

# What is a CI/CD Pipeline?

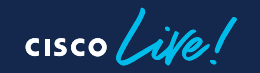

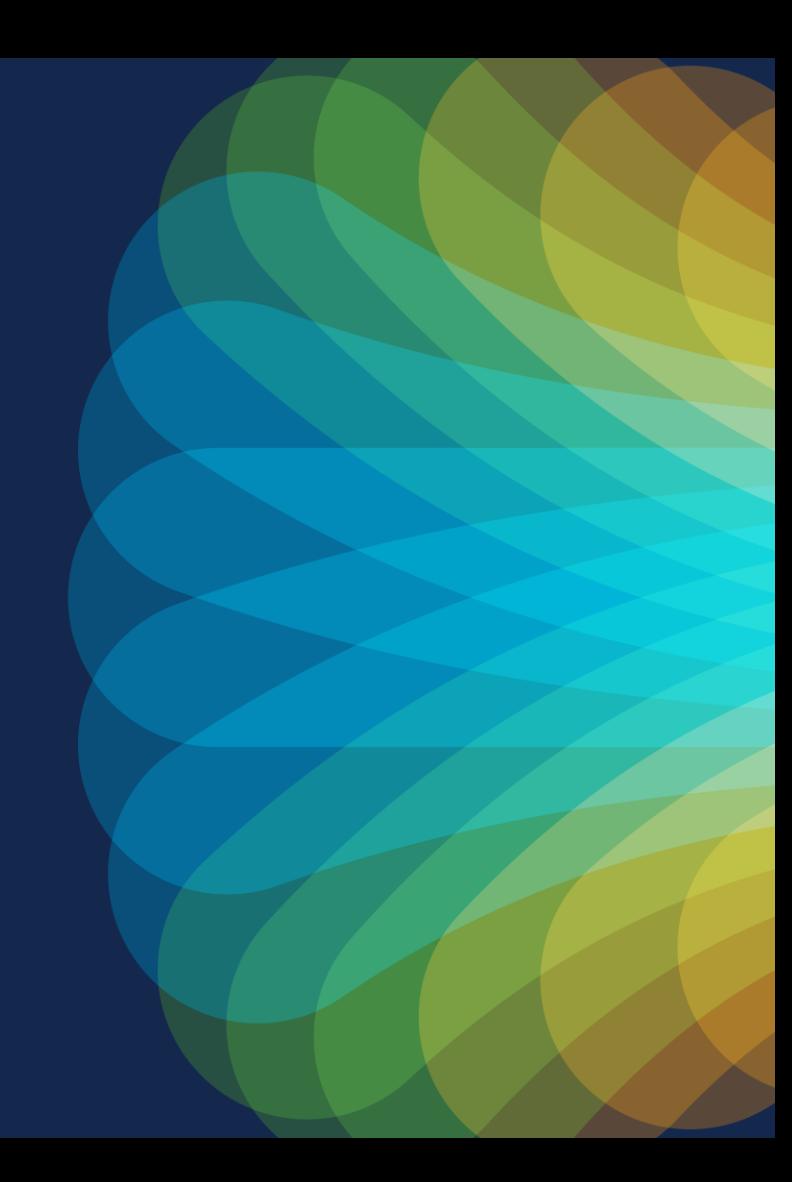

## What is a CI/CD Pipeline?

• A networking CI/CD Pipeline is a process that deploys network infrastructure through a series of steps that include building, testing and deploying infrastructure as code.

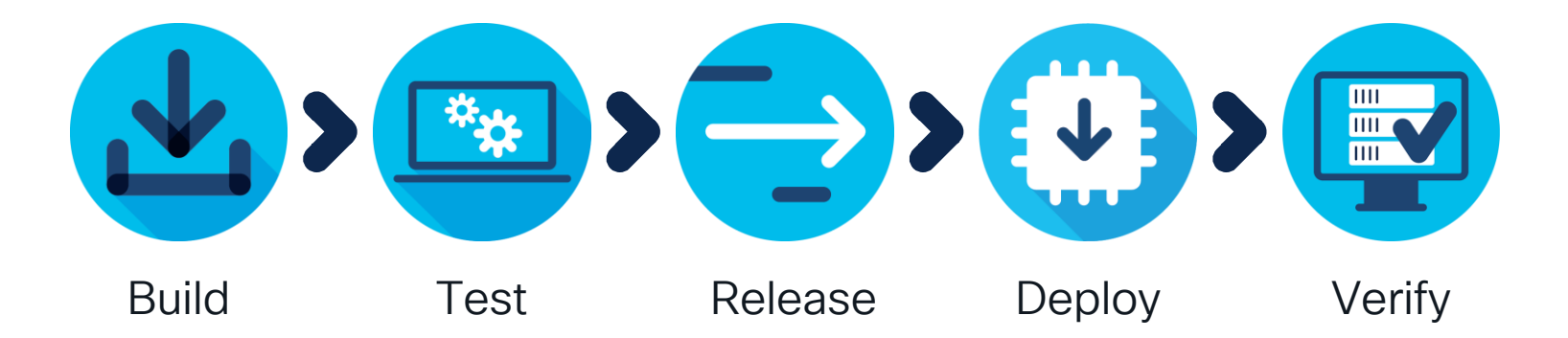

## Why do I need a CI/CD Pipeline?

- Pipelines implement the process in a consistent and automated way
- Some of the benefits:
	- Increases efficiency and speed
	- Saves time, effort and cost
	- Minimizes human error
	- Maintains consistency
	- Reduces risk

Even simple pipelines will bring most of these benefits to your processes

## A Simple CI/CD Pipeline Example

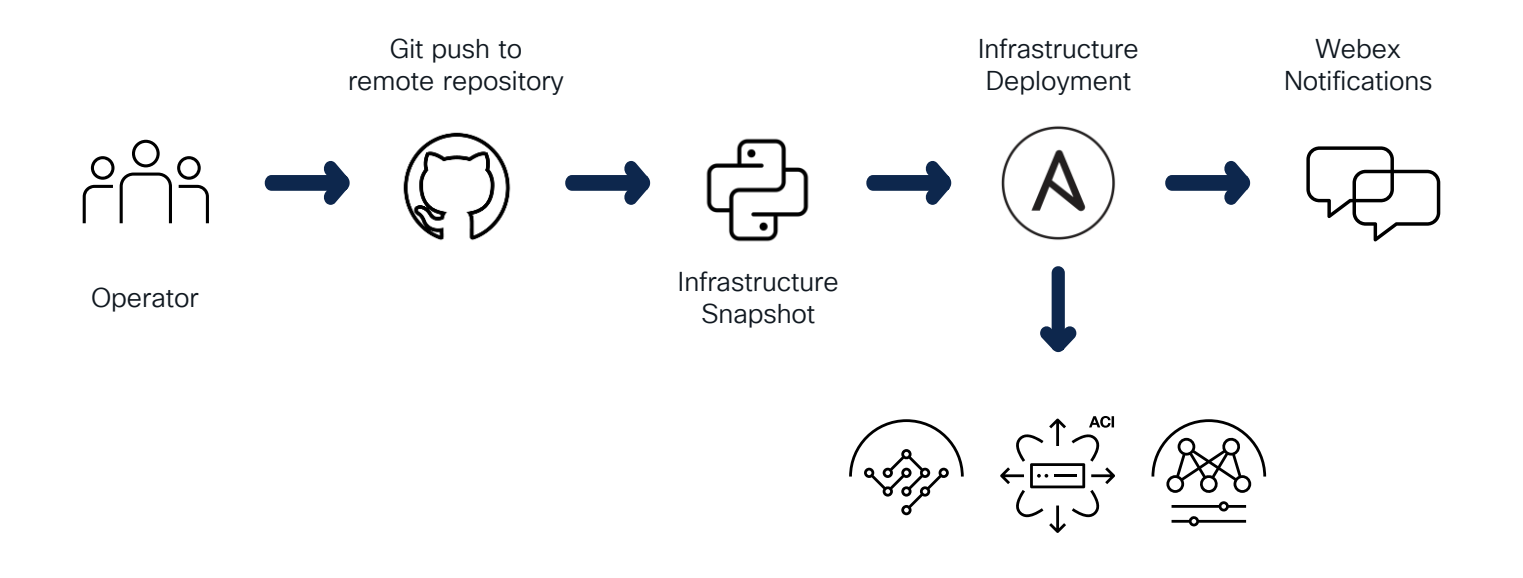

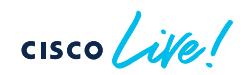

Why do I need pre/post-change validations?

 $\csc$   $\angle$ ile!

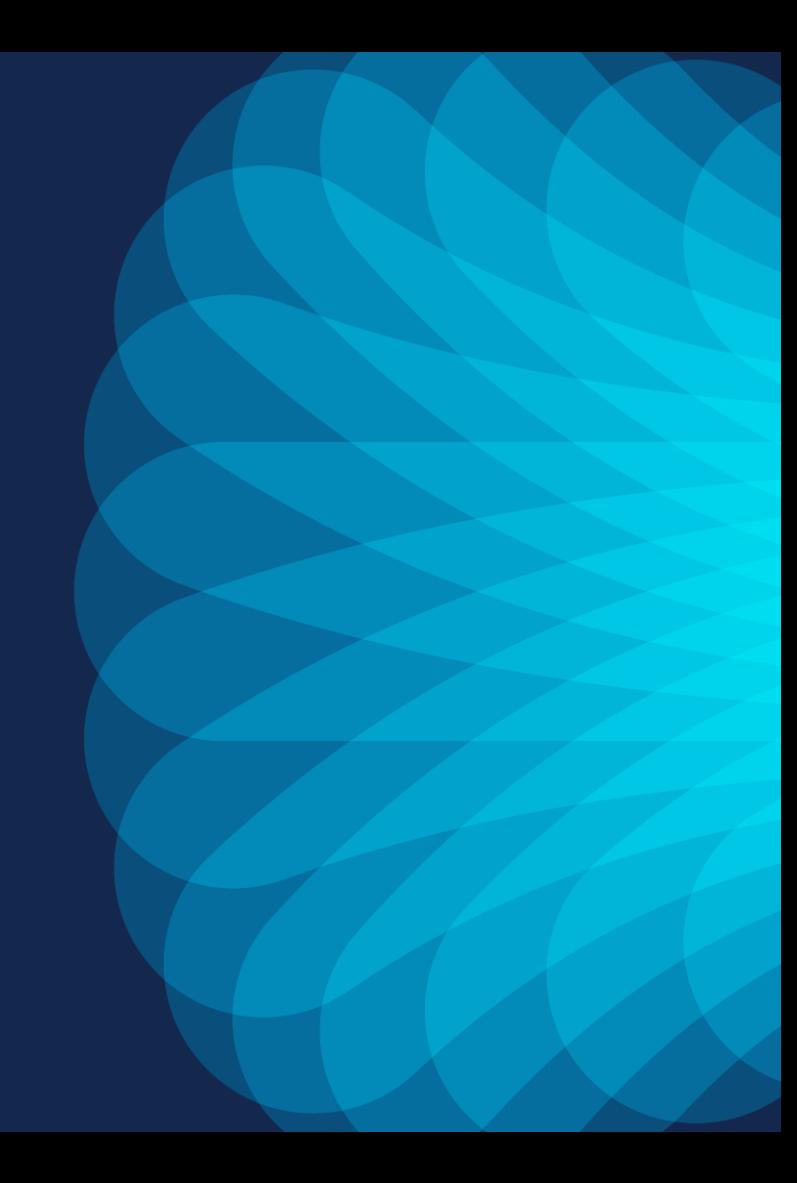

## Most of incidents are caused by change activities

Verifying the impact of changes before and after deployment is critical to avoid incidents and increase the success rate of changes

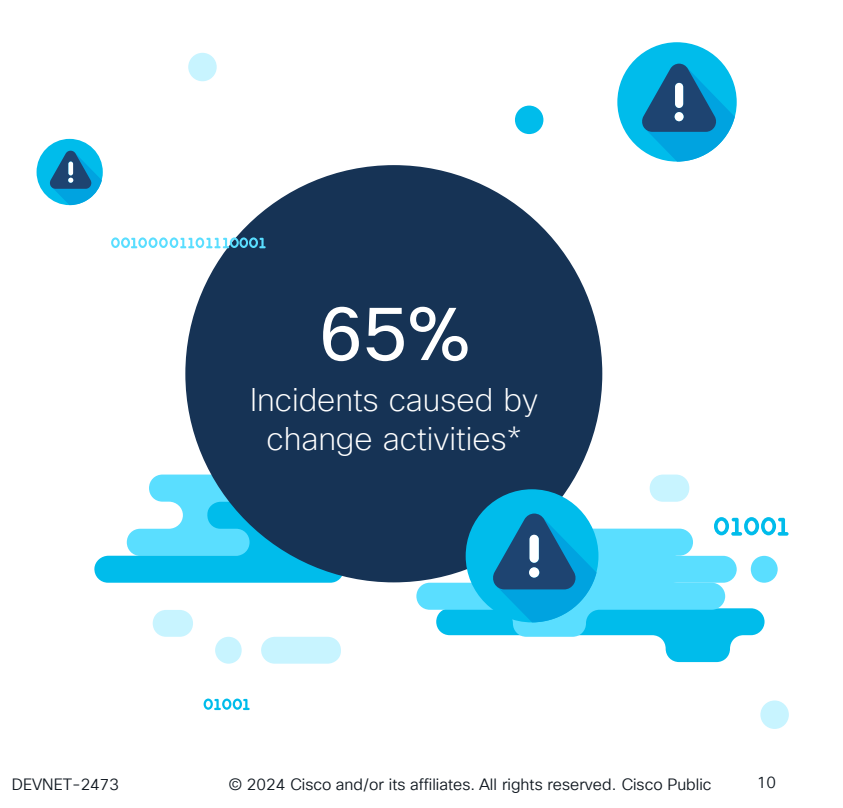

\* Source: [ITSM.tools](https://itsm.tools/wp-content/uploads/2018/03/10-Common-ITIL-Myths-Busted.pdf), figures from Gartner and Forrester, 2017

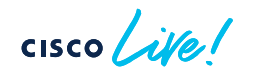

## Most of incidents are caused by change activities

Verifying the impact of changes before and after deployment is critical to avoid incidents and increase the success rate of changes

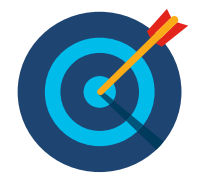

Nexus Dashboard Insights can help us here!  $\odot$ 

\* Source: [ITSM.tools](https://itsm.tools/wp-content/uploads/2018/03/10-Common-ITIL-Myths-Busted.pdf), figures from Gartner and Forrester, 2017

$$
\csc\theta\text{ }Live!
$$

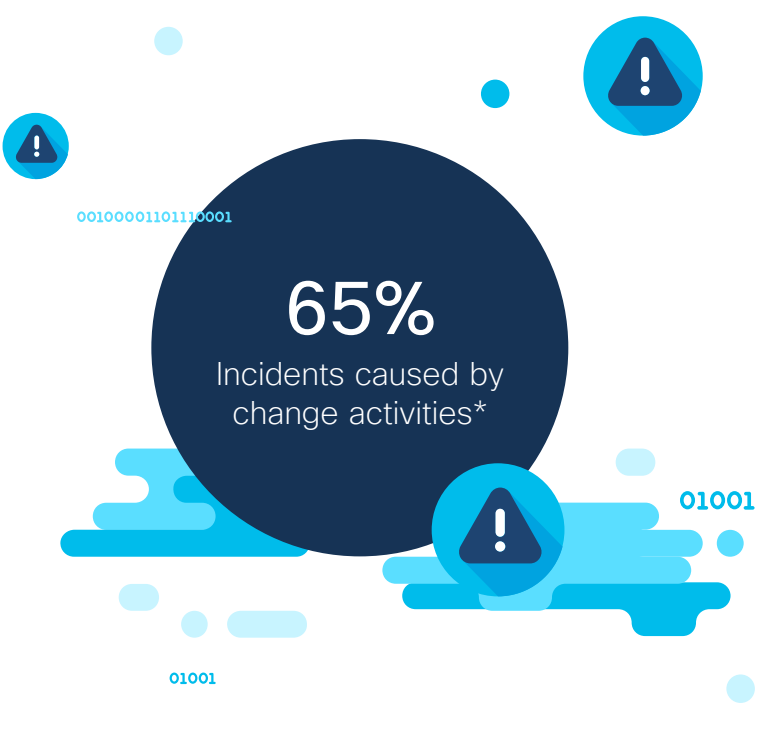

## Cisco Nexus Dashboard

Simple to automate, simple to consume

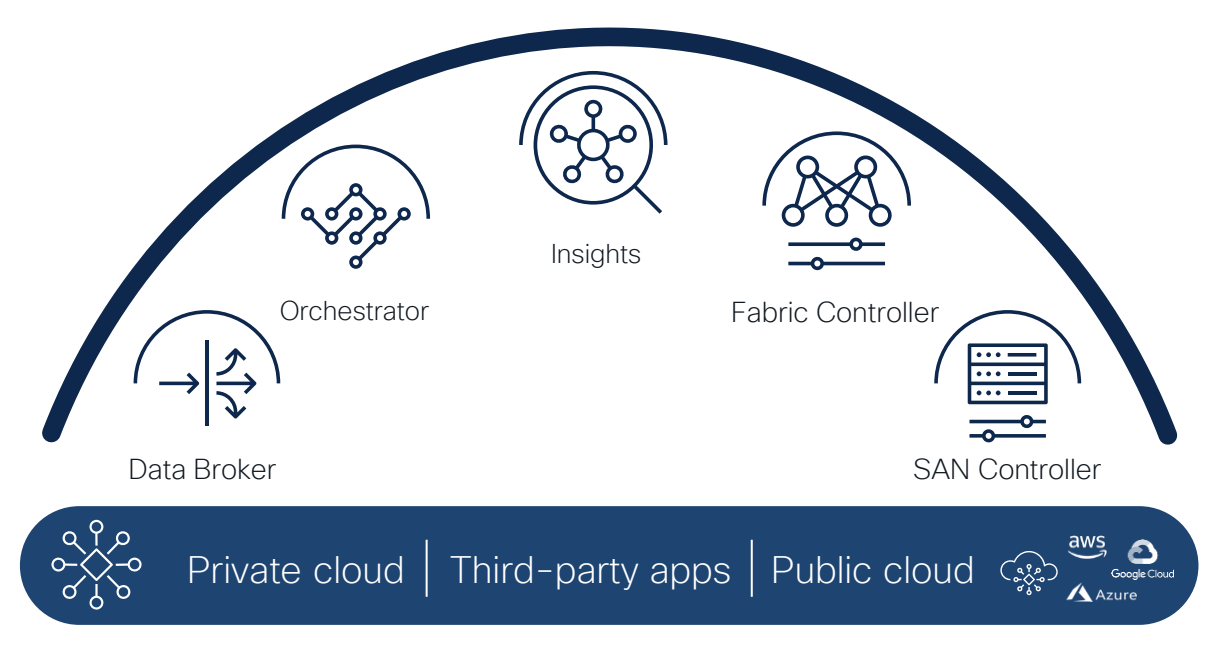

### Consume all services in one place

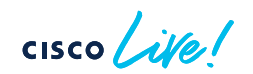

## Cisco Nexus Dashboard Insights

Your Centralized Day-2 Operations Tool

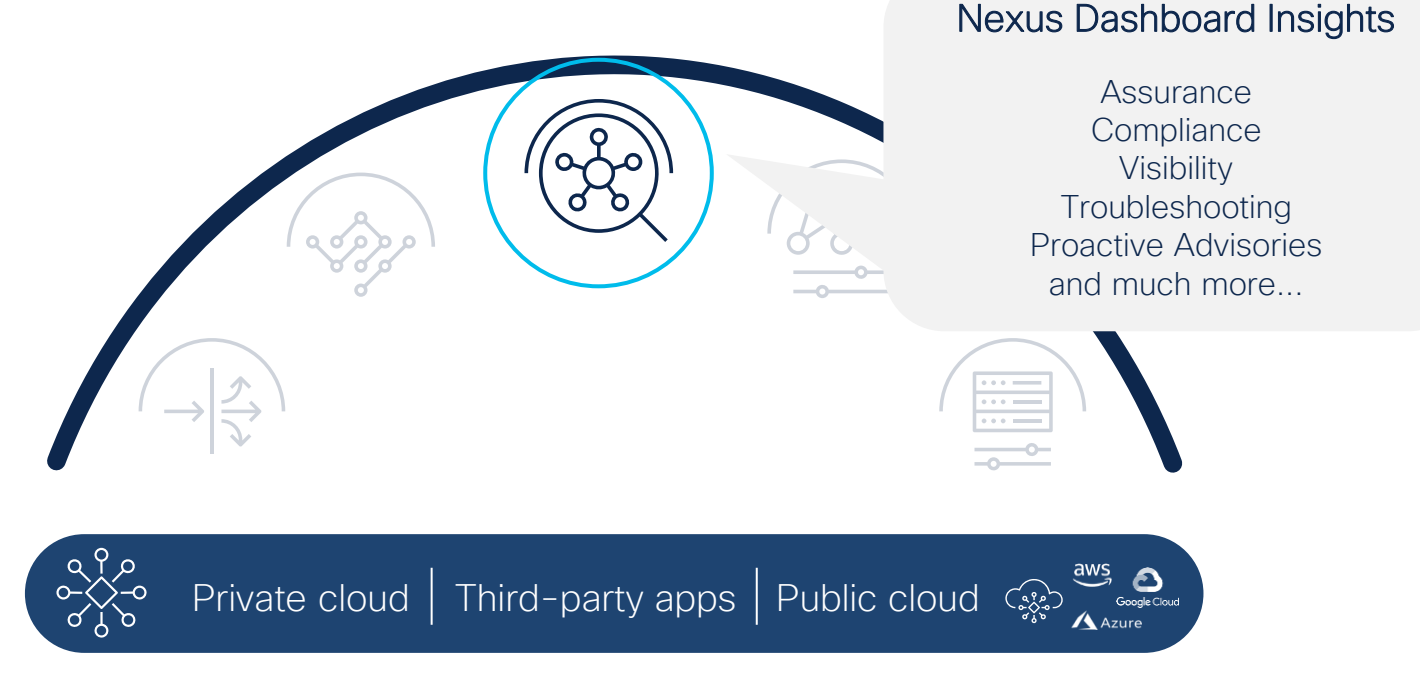

### Consume all services in one place

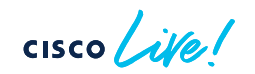

# Cisco Nexus Dashboard Insights

### Current Feature Set

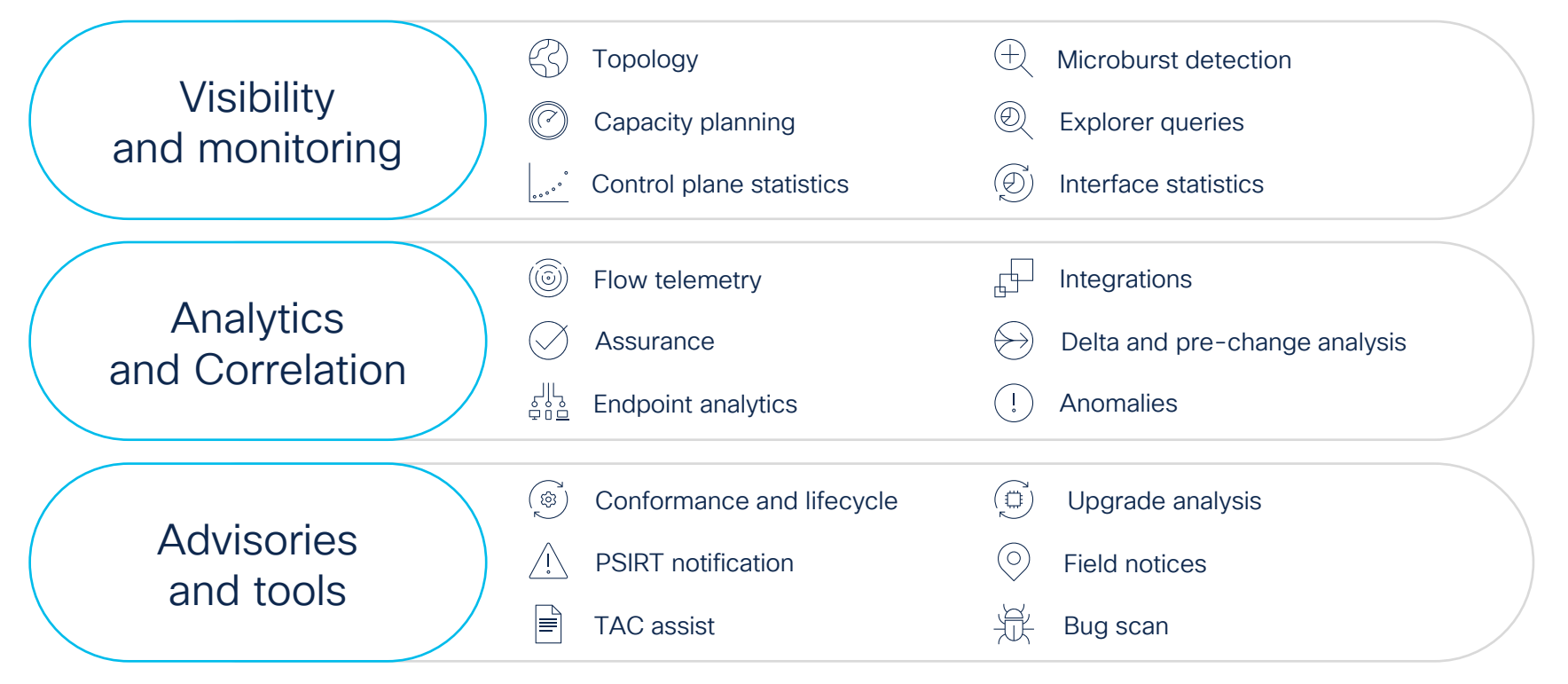

## Cisco Nexus Dashboard Insights Current Feature Set

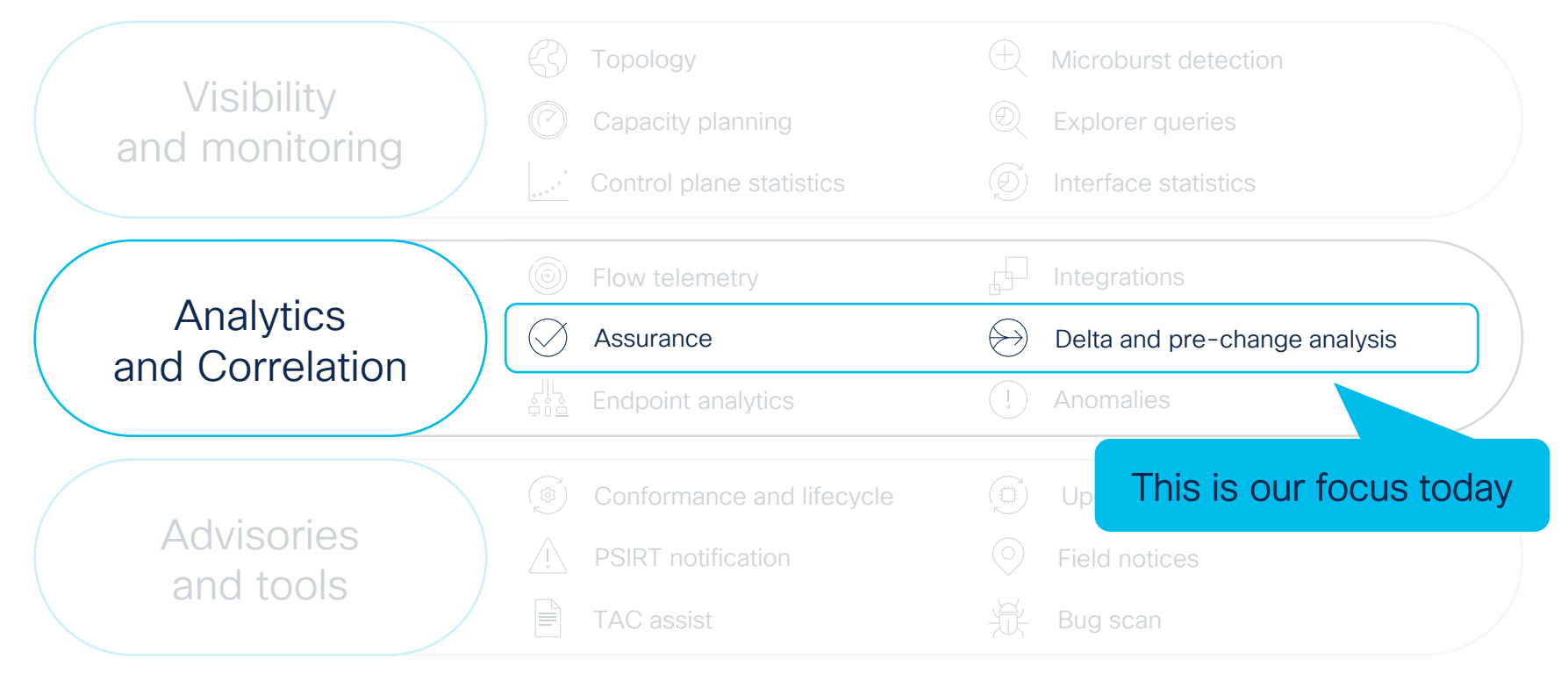

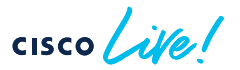

## Verify your changes before and after With Nexus Dashboard Insights

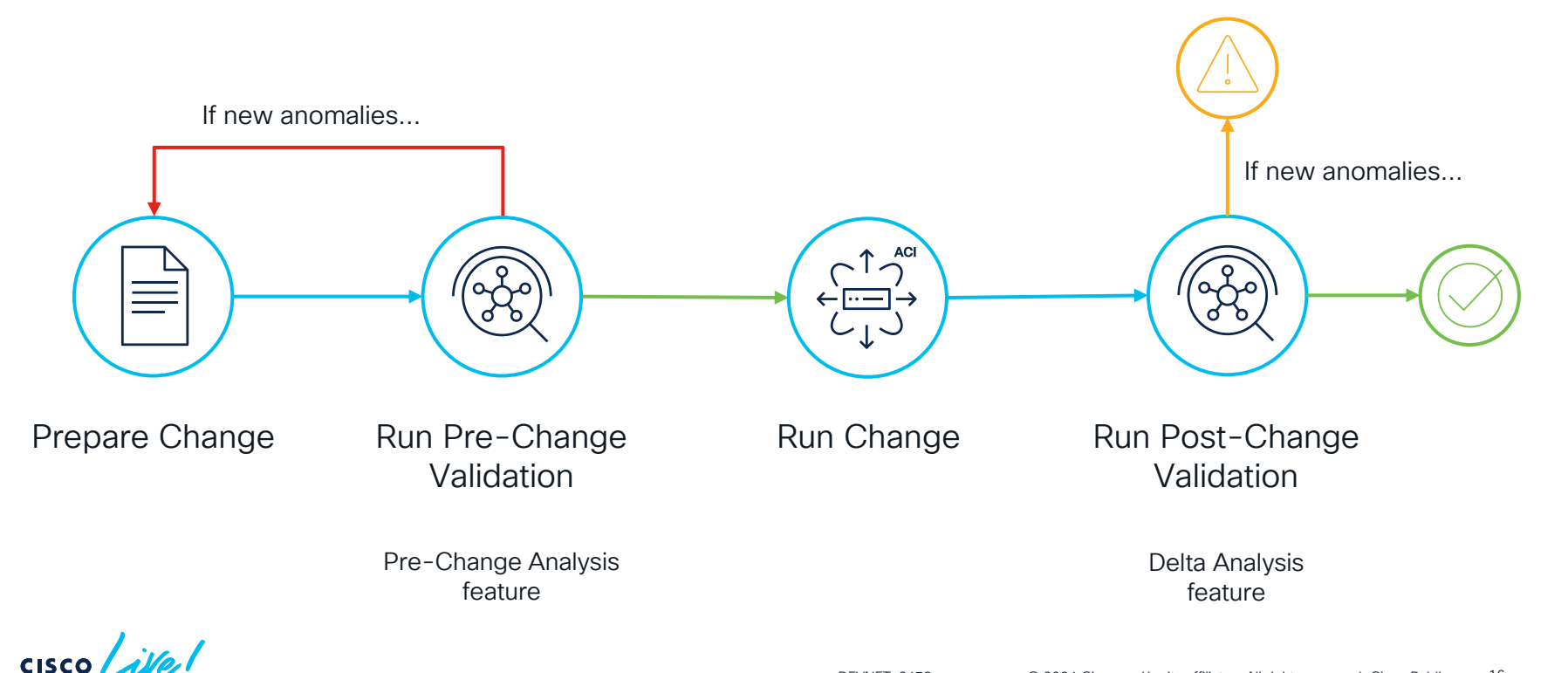

How can I build a simple yet powerful CI/CD Pipeline?

 $\frac{1}{2}$  cisco  $\frac{1}{2}$ 

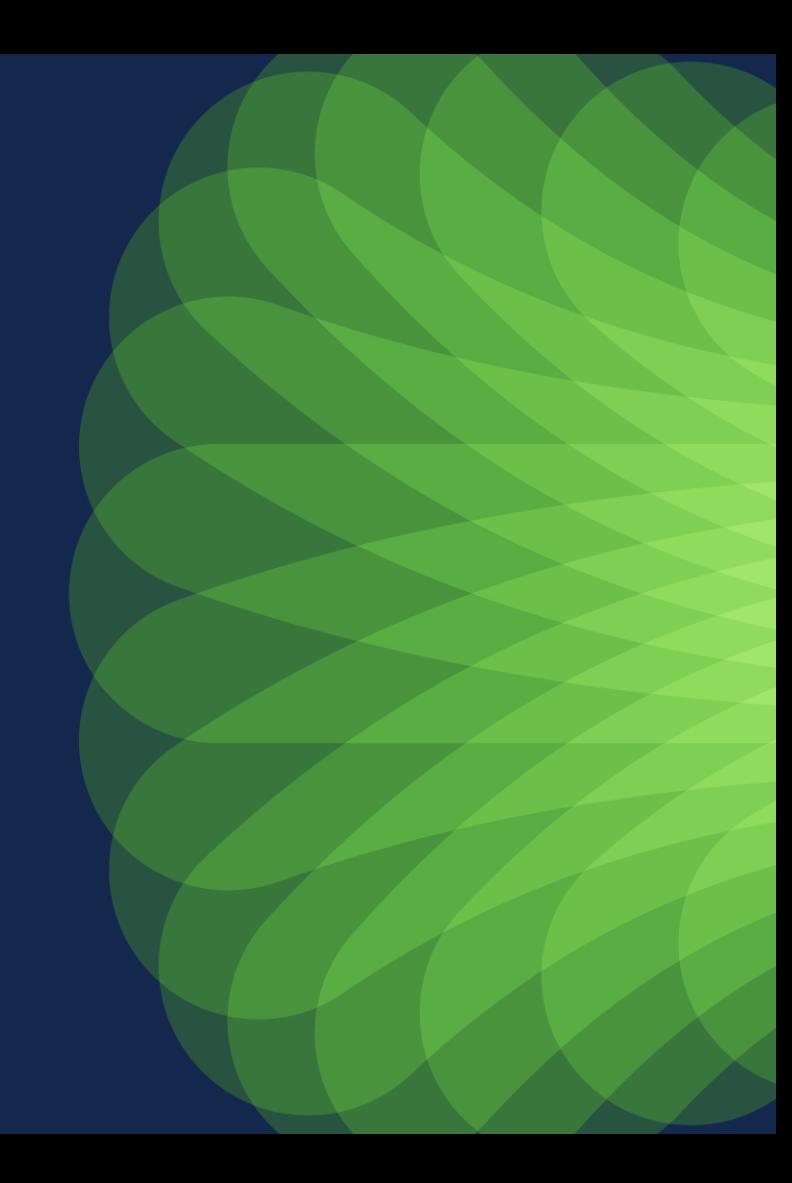

## Our CI/CD toolset

The tools we will use for today's session

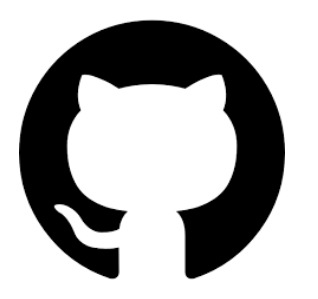

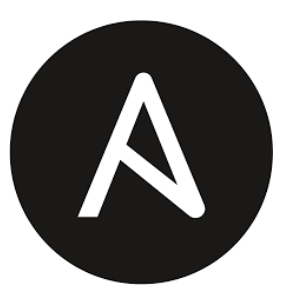

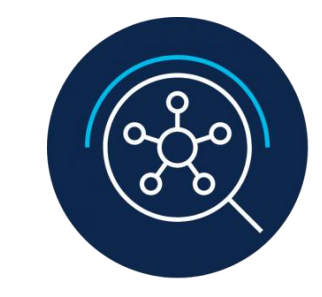

### GitHub Actions

Version Control System SaaS-based CI engine

### Ansible

Deployment tool Support for check-only mode

### Nexus Dashboard Insights

Pre-change Validation Post-Change validation

## Our target CI/CD Pipeline

### The goal for today's session

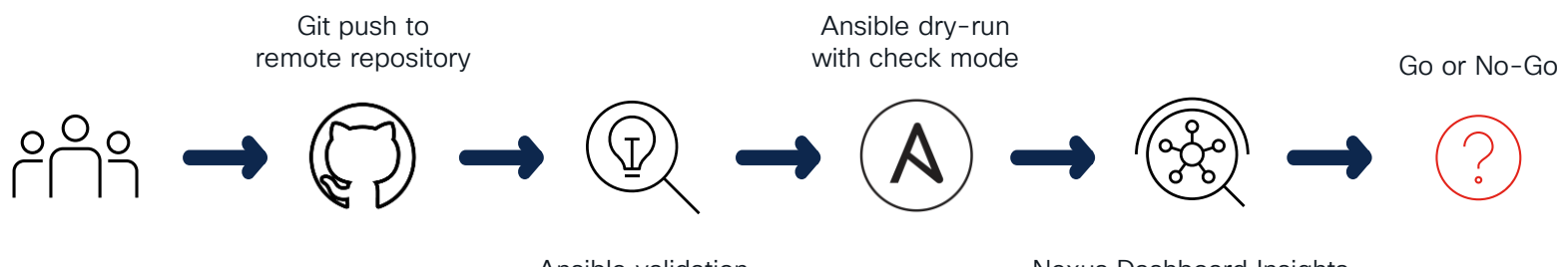

Ansible validation Operator and linting and linting

Nexus Dashboard Insights Pre-Change Validation

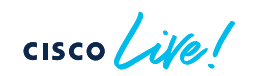

## Our target CI/CD Pipeline

### The goal for today's session

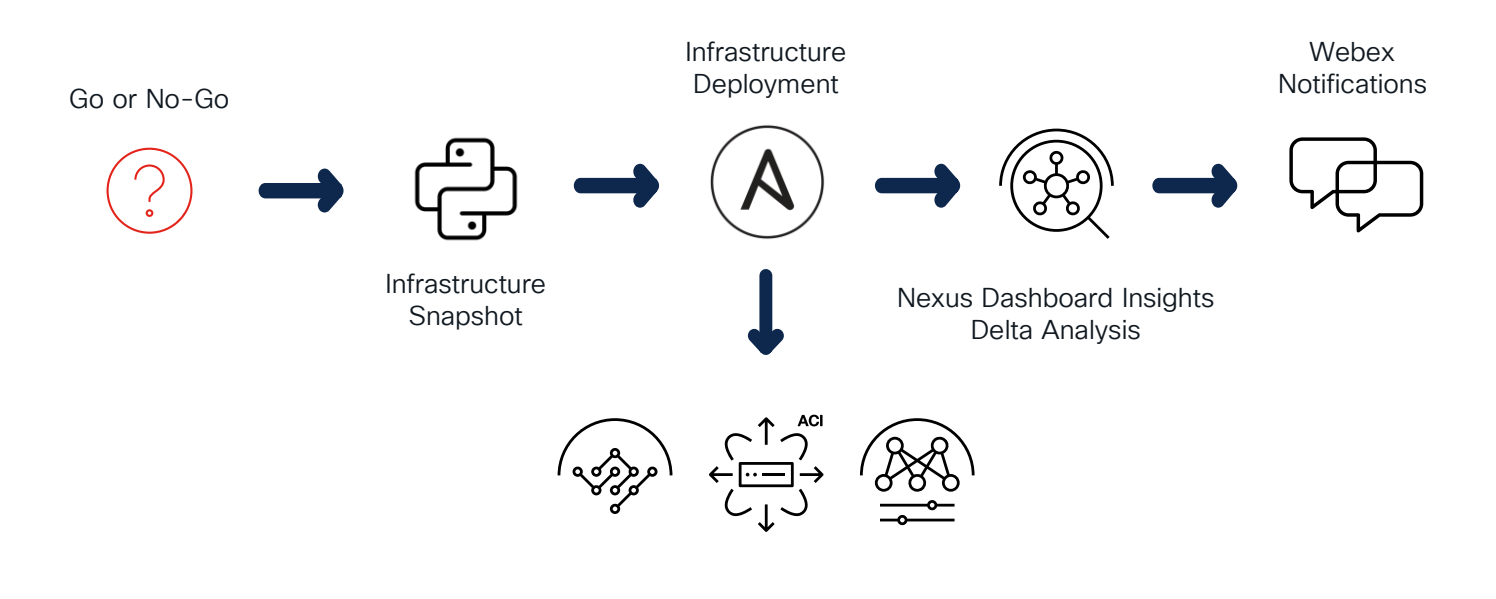

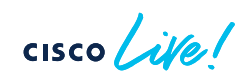

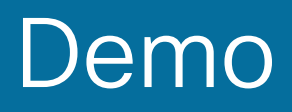

cisco Live!

## Demo Scenario

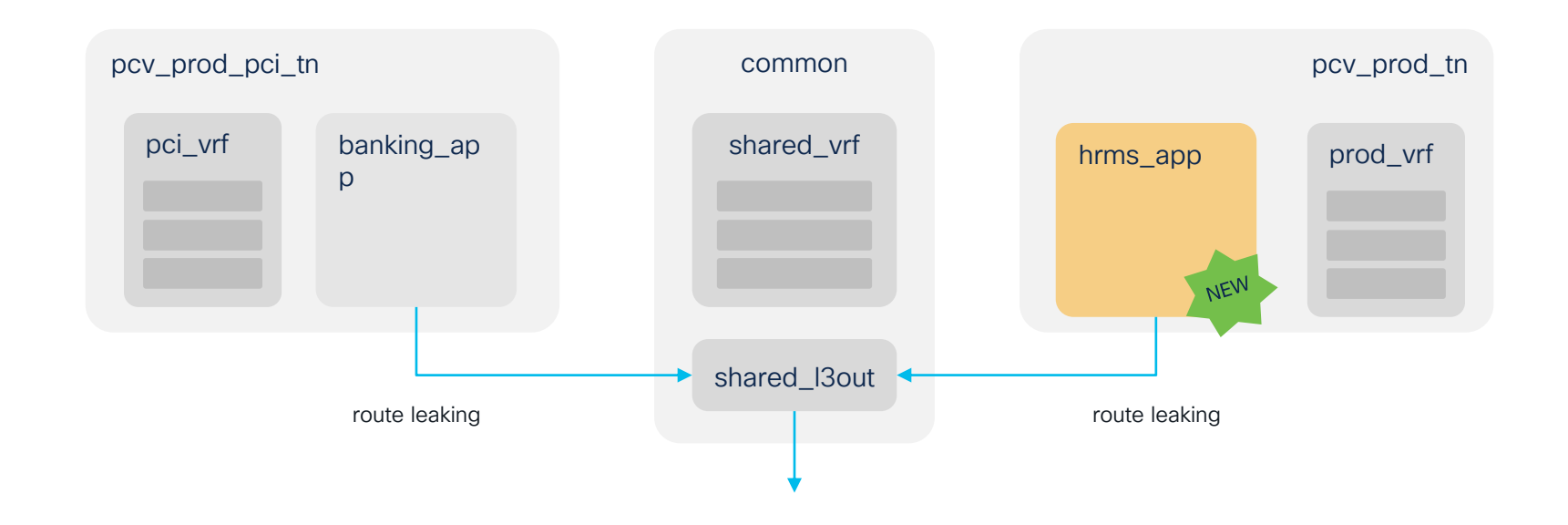

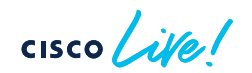

# **Conclusion**

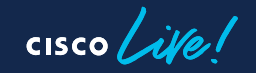

## Key points to remember

- Networking CI/CD Pipelines are fundamental to implement the network provisioning process in a consistent and automated way
- A high percentage of incidents are caused due to change activities
	- Hence, including pre/post-change validations in your pipeline is strongly recommended
- Nexus Dashboard Insights can be integrated in your pipeline for pre-change and post-change validations in a very simple way

## Key points to remember

- Networking CI/CD Pipelines are fundamental to implement the network provisioning process in a consistent and automated way
- A high percentage of incidents are caused due to change activities
	- Hence, including pre/post-change validations in your pipeline is strongly recommended
- Nexus Dashboard Insights can be integrated in your pipeline for pre-change and post-change validations in a very simple way

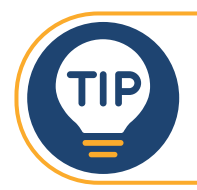

Building a powerful CI/CD Pipeline is simple if you have Nexus Dashboard Insights

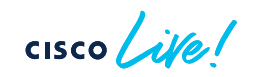

### Next Steps What to do during and after Cisco Live

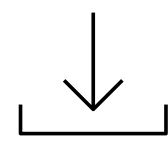

Download this code from GitHub and get familiar with it [Code in GitHub](https://github.com/adealdag/DEVNET-2473)

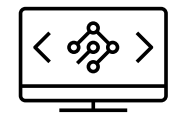

Test the code in your lab (or use DevNet Sandbox) [DevNet ACI Sandboxes](https://developer.cisco.com/docs/aci/#!sandbox/aci-sandboxes)

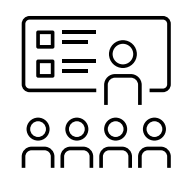

Explore more about Nexus Dashboard Insights in Cisco Live [BRKDCN-2626](https://www.ciscolive.com/emea/learn/session-catalog.html?search=BRKDCN-2626#/) | [BRKDCN-2673](https://www.ciscolive.com/emea/learn/session-catalog.html?search=BRKDCN-2673#/)

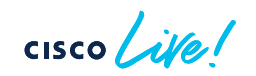

## Fill out your session surveys!

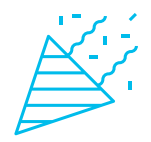

Participants who fill out a minimum of four session surveys and the overall event survey will get a Cisco Live t-shirt (from 11:30 on Thursday, while supplies last)!

All surveys can be taken in the Cisco Events Mobile App or by logging into the Session Catalog and clicking the 'Participant Resource Center' link at [https://www.ciscolive.com/emea/learn/session-catalog.html.](https://www.ciscolive.com/emea/learn/session-catalog.html)

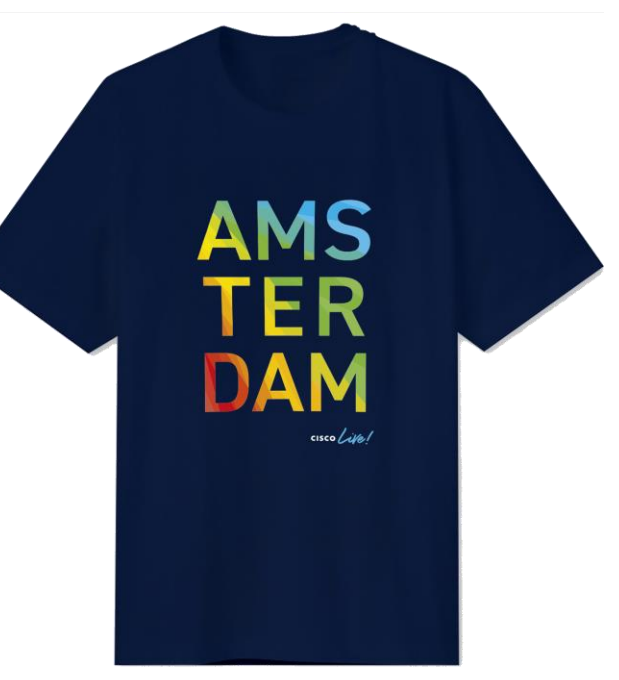

# **Continue** your education

- Visit the Cisco Showcase for related demos
- Book your one-on-one Meet the Engineer meeting
- Attend the interactive education with DevNet, Capture the Flag, and Walk-in Labs
- Visit the On-Demand Library for more sessions at [ciscolive.com/on-demand.](https://www.ciscolive.com/on-demand.html) Sessions from this event will be available from February 23.

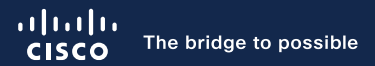

# Thank you

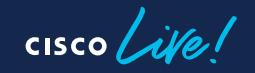

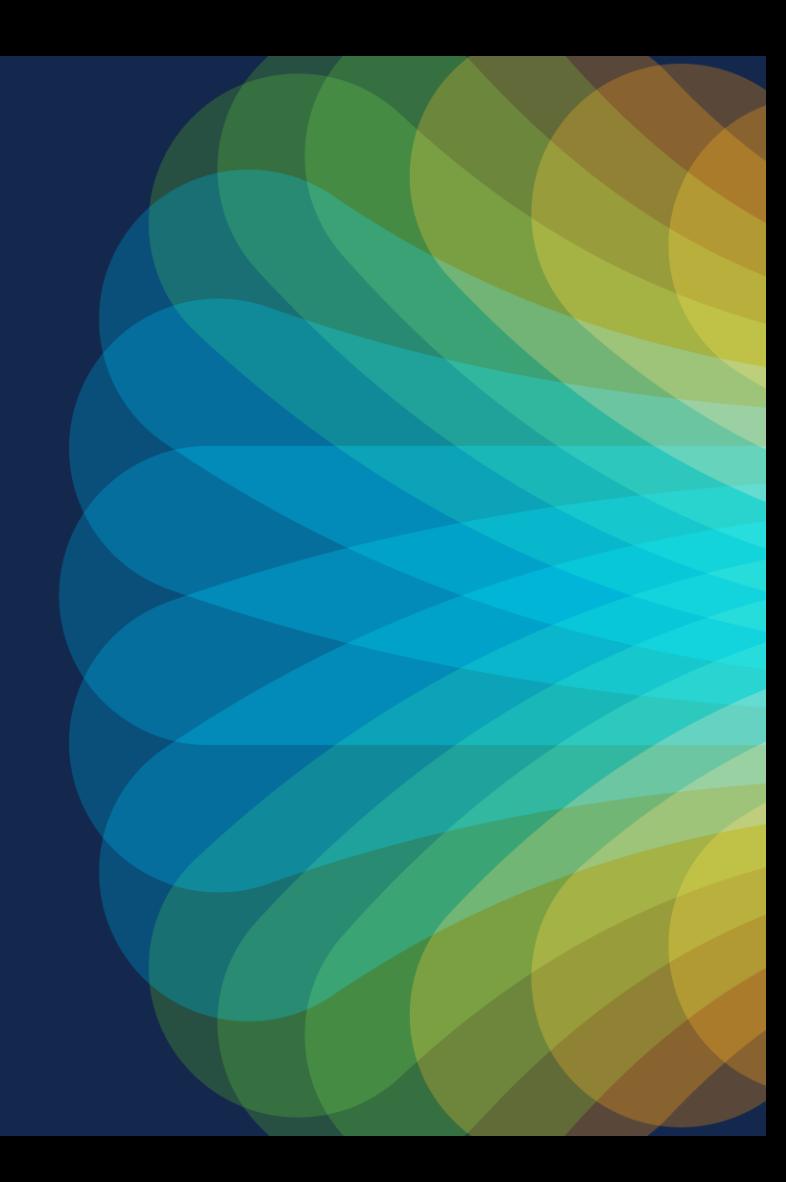

 $cscolive!$ 

Let's go

# Appendix I Building the Pipeline

 $\frac{1}{\sqrt{2}}$  cisco  $\frac{1}{\sqrt{2}}$ 

How to get started

• The pipeline is defined in a YAML file created in:

**D** Project-X .github **F** workflows

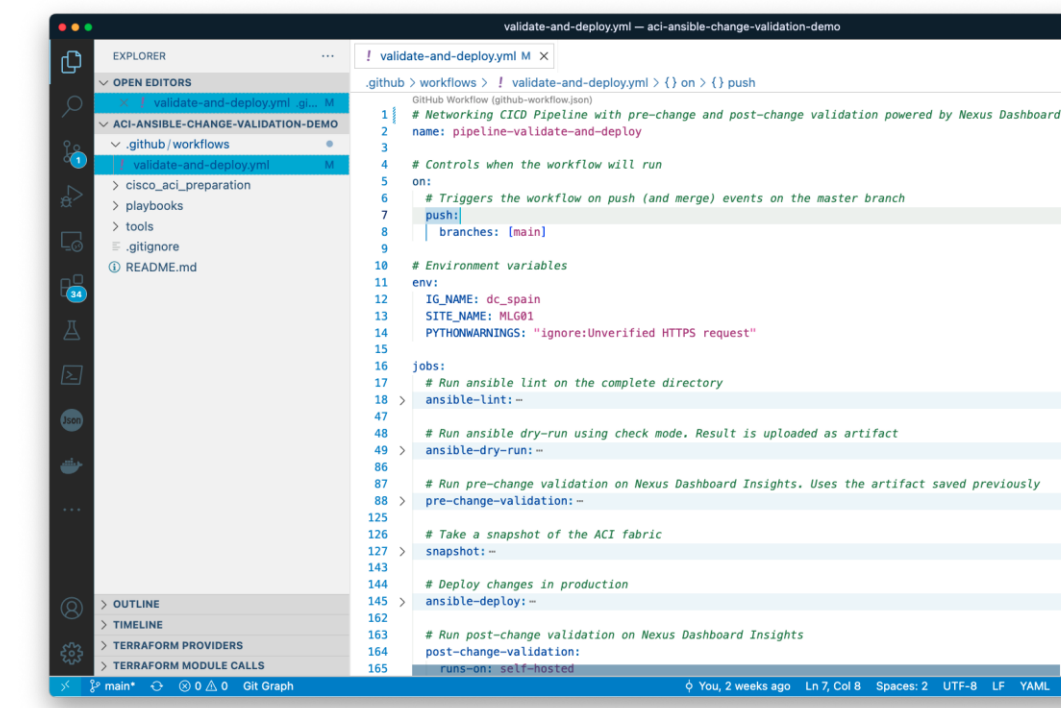

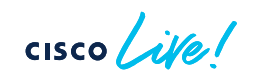

How to get started

- The pipeline can also be created from GitHub
	- From there you can get a basic workflow template to get started
	- Documentation is presented in a side panel on the right

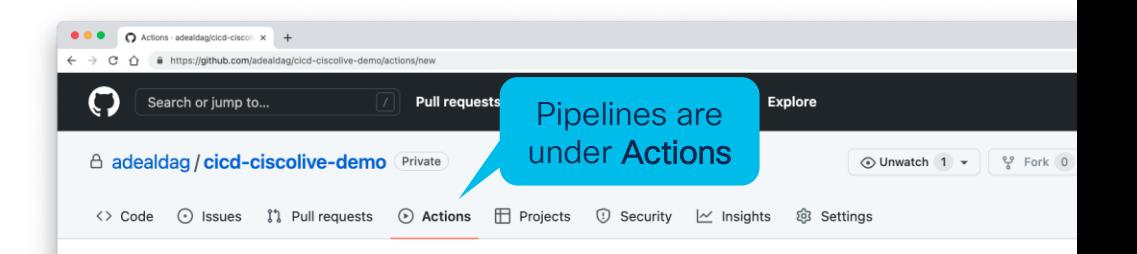

#### **Get started with GitHub Actions**

Build, test, and deploy your code. Make code reviews, branch management, and issue triaging work the way you want. Select a workflow to get started Skip this and set up a workflow yourself  $\rightarrow$ 

Q Search workflows

Click here to get started

Suggested for this repository

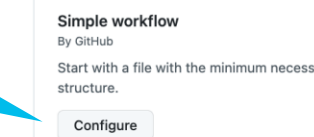

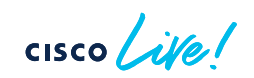

How to get started

- The pipeline can also be created from GitHub
	- From there you can get a basic workflow template to get started
	- Documentation is presented in a side panel on the right

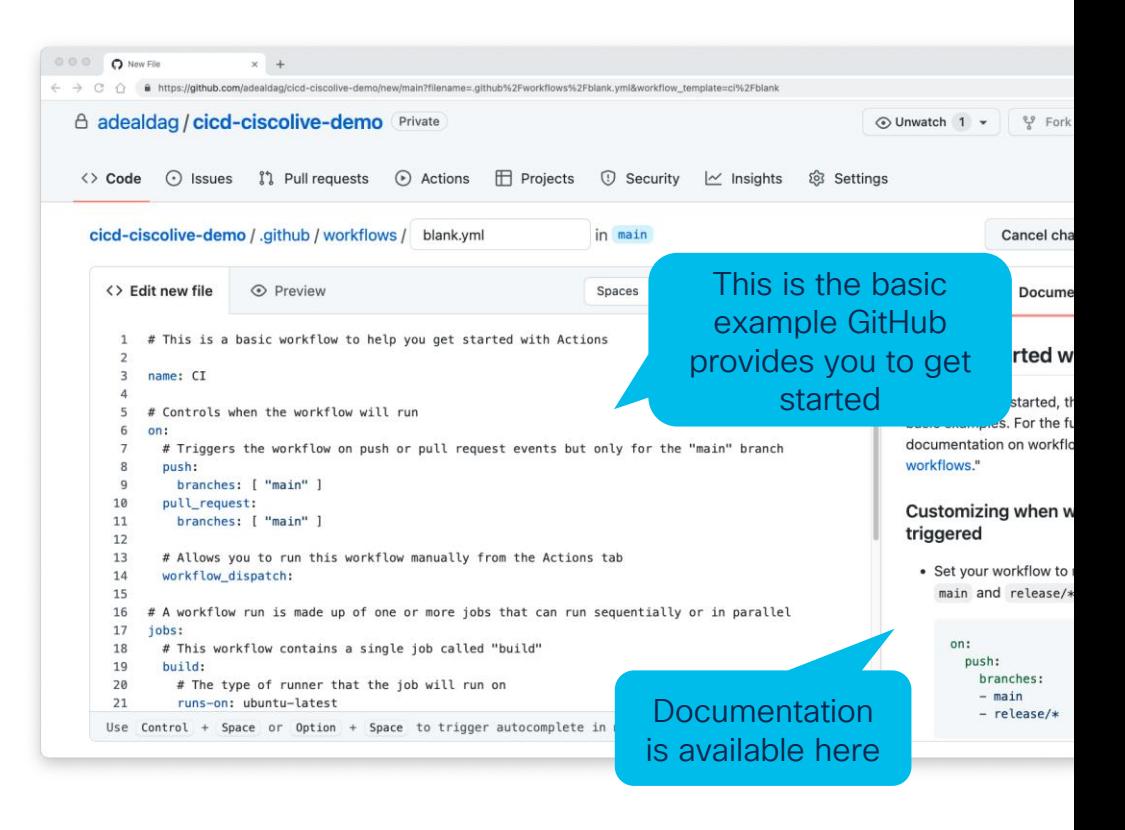

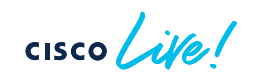

## Building the Pipeline Configuring our pipeline

# Networking CICD Pipeline with pre-change and post-change by Nexus Dashboard **by Nexus Dashboard** name: pipeline-validate-and-deploy *# Controls when the workflow will run* on: *# Triggers the workflow on push (and merge) events on the "main" branch* push: branches: [main] *# Allows you to run this workflow manually from the Actions tab # workflow\_dispatch: # Environment variables* env: PYTHONWARNINGS: "ignore:Unverified HTTPS request" *# A workflow run is made up of one or more jobs that can run sequentially or in parallel* iobs: [...] Workflow (or pipeline) name Defines when the workflow will get triggered If you need to run the workflow manually, uncomment this Include any required environment variable here

### Building the Pipeline Configuring the "jobs"

#### iobs:

*# Run ansible lint on the complete directory* ansible-lint:

[...]

*# Run ansible dry-run using check mode. Result is uploaded as artifact* ansible-dry-run:

```
[...]
```
*# Run pre-change validation on Nexus Dashboard Insights. Uses the artifact saved previously* pre-change-validation:

```
[...]
```
*# Take a snapshot of the ACI fabric* snapshot:

#### [...]

*# Deploy changes in production* ansible-deploy:

#### [...]

*# Run post-change validation on Nexus Dashboard Insights* post-change-validation:

[...]

These are the different stages in our pipeline

or workflow Jobs can run in parallel or sequentially, based on dependencies configured

### Building the Pipeline Job: ansible-lint

*# Run ansible lint on the complete directory* ansible-lint: runs-on: ubuntu-latest

#### steps:

- uses: actions/checkout@v2
- name: Set up Python uses: actions/setup-python@v2 with: python-version: 3.8
- name: Install yamllint run: pip install yamllint
- name: Lint YAML files run: yamllint ./playbooks
- name: Send Webex Notification [...]

Runs in a cloud-hosted runner maintained by GitHub

> Checks-out your repository under \$GITHUB\_WORKSPACE, so your workflow can access it

Installs and sets-up a version of python, add it to the PATH and more

With "run" you can run any command on the runner. Here we install *yamllint* and then run against our playbooks

More about Webex notifications laterl

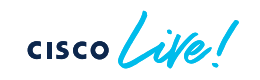

Job: ansible-dry-run

# Run ansible dry-run using check mode. Result ansible-dry-run: runs-on: self-hosted needs: ansible-lint container: adealdag/ansible:latest

#### steps:

- uses: actions/checkout@v2
- name: Run ansible playbook dry-run env:

VAULT\_KEY: \${{ secrets.VAULT\_KEY }}

#### run: *|*

ansible --version

echo \$VAULT\_KEY > vault.key

ansible-playbook -i inventory.yaml --vault-password-file vault.key deploy.yaml --check

rm vault.key

working-directory: playbooks

Runs in a self-hosted runner, installed in our on-prem infrastructure

> With needs dependencies can be defined. This job will not run until 'ansible-lint' completes

If the self-hosted runner has docker installed, you can run each job in a container, that gets destroyed after execution (recommended)

#### [...]

## Building the Pipeline Job: ansible-dry-run (continuation)

#### steps:

- uses: actions/checkout@v2
- name: Run ansible playbook dry-run

#### env:

```
VAULT_KEY: ${{ secrets.VAULT_KEY }}
```

```
run: |
```

```
ansible --version
```

```
echo $VAULT_KEY > vault.key
```
- ansible-playbook -i inventory.yaml --vault-password-file vault.key deploy.yaml --check
- rm vault.key
- working-directory: playbooks
- name: Upload artifact uses: actions/upload-artifact@v2 with:
- name: config-dump path: playbooks/dryrun\_data.json

```
- name: Send Webex Notification
 [...]
```
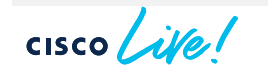

Inventory is encrypted using ansible vault. Vault key is stored as an action secret. More on secrets later!

Directory from where these commands are run

Saves output file from previous step in an artifact. Artifacts are the way to share data between jobs.

## Building the Pipeline Dissecting ansible-playbook command

Inventory is encrypted using Ansible Vault not to disclose sensitive information in GitHub repo

Our playbook. It contains a series of "import\_playbook" statements to combine multiple playbooks in a single one

ansible-playbook -i inventory.  $\frac{1}{2}$  vault-password-file vault.key deploy.yam  $\frac{1}{2}$  --check

Ansible Vault password is provided in a file. This file contains the password stored in GitHub action secret

Runs ansible in 'check mode' \*

In 'check mode', no changes are made on remote systems, it is just a simulation, or 'dry-run'

#### \* More info [here](https://docs.ansible.com/ansible/latest/playbook_guide/playbooks_checkmode.html#using-check-mode)

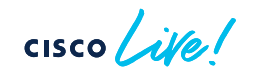

### Building the Pipeline Job: pre-change-validation

*# Run pre-change validation on Nexus Dashboard Insights. Uses the artifact saved previously* pre-change-validation:

runs-on: self-hosted needs: ansible-dry-run container: adealdag/ansible:latest

#### steps:

- uses: actions/checkout@v2
- name: Download artifact uses: actions/download-artifact@v2 with:

name: config-dump path: tools/change-validation

- name: Run pre-change analysis playbook [...]

Runs in a self-hosted runner, in a container, and needs previous job to be completed

> Downloads output file from previous step, saved on an artifact called 'config-dump', into folder specified in 'path'

> > adealdag/ansible container have required ansible collections pre-installed

## Building the Pipeline Job: pre-change-validation (continuation)

*# Run pre-change validation on Nexus Dashboard Insights. Uses the artifact saved previously* pre-change-validation: [...] steps: [...] - name: Run pre-change analysis playbook env: VAULT\_KEY: \${{ secrets.VAULT\_KEY }} run: *|* ansible --version rm -rf \$HOME/.ansible/pc echo \$VAULT\_KEY > vault.key ansible-playbook -i inventory.yaml --vault-password-file vault.key pre-change-validation.yaml rm vault.key working-directory: tools/change-validation Runs pre-change-validation on Nexus Dashboard Insights using cisco.nd Ansible Collection This is a workaround to avoid issues with ansible control plane sockets seen when running from a workflow runner

- name: Send Webex Notification

[...]

## Building the Pipeline Job: snapshot

*# Take a snapshot of the ACI fabric* snapshot:

runs-on: self-hosted needs: pre-change-validation container: adealdag/aci\_cobra:5.2.4e

#### steps:

- uses: actions/checkout@v2

```
- name: Take an aci snapshot
 env:
 APIC_HOST: ${{ secrets.APIC_HOST }}
 APIC_USERNAME: ${{ secrets.APIC_USERNAME }}
 APIC_PASSWORD: ${{ secrets.APIC_PASSWORD }}
run: |
 export no_proxy=$APIC_HOST,$no_proxy
 python ./tools/trigger_backup/py_trigger_backup.py
```
Runs in a self-hosted runner, in a container, and needs previous job to be completed

> Runs a python script to take an ACI snapshot The script uses Cobra SDK

adealdag/cobra container have Cobra SDK pre-installed

## Building the Pipeline Job: ansible-deploy

*# Deploy changes in production* ansible-deploy: runs-on: self-hosted needs: snapshot container: adealdag/ansible:latest

#### steps:

- uses: actions/checkout@v2

```
- name: Run ansible playbook
env:
 VAULT_KEY: ${{ secrets.VAULT_KEY }}
run: |
 ansible --version
 echo $VAULT_KEY > vault.key
 ansible-playbook -i inventory.yaml --vault-password-file vault.key deploy.yaml
 rm vault.key
 working-directory: playbooks
```

```
- name: Send Webex Notification
[...]
```
Runs in a self-hosted runner, in a container, and needs previous job to be completed

Runs Ansible playbook, now without –check

## Building the Pipeline Job: post-change-validation

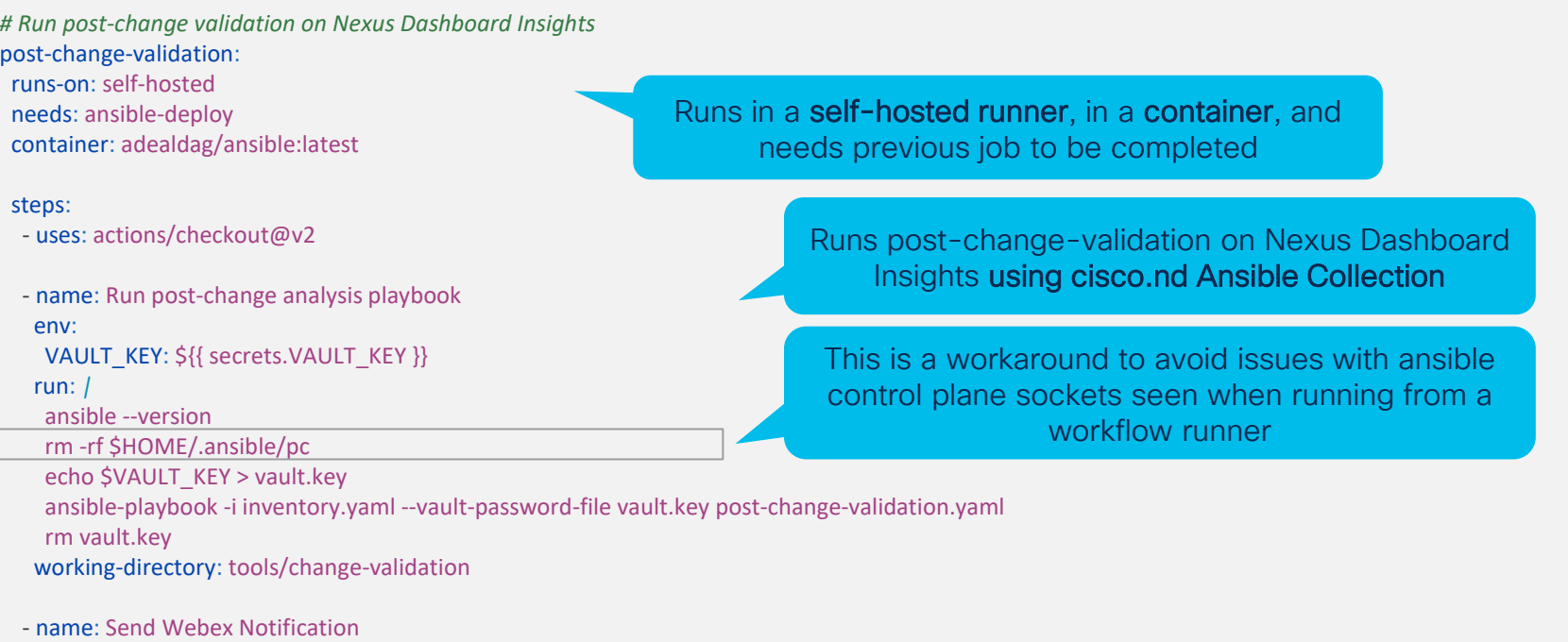

[...]

### Building the Pipeline Webex: Sending notifications in Webex

```
- name: Send Webex Notification
 uses: adealdag/action-webex-notification@python-v1
 if: always()
 with:
 webexToken: ${{ secrets.WEBEX_TOKEN }}
 roomID: ${{ secrets.ROOM_ID }}
 markdownMsg: |
  ### [5\{ github.job \}] [ \{ github.repository \} - [ \{ github.event.head commit.message \}* Trigger: ${{ github.event_name }}
  * Git SHA: ${{ github.sha }}
  * Status: ${{ job.status }}
  * Details URL: 
  [Job Results](https://github.com/${{ github.repository }}/actions/runs/${{ github.run_id }})
                                                                                         This uses a custom action. 
                                                                             here
                                                                    Runs always, regardless if previous steps 
                                                                                succeeded or failed
```
It is recommended to use this action together with a Webex Bot.

$$
\csc \text{Cive}.
$$

## Building the Pipeline Webex: Sending notifications in Webex

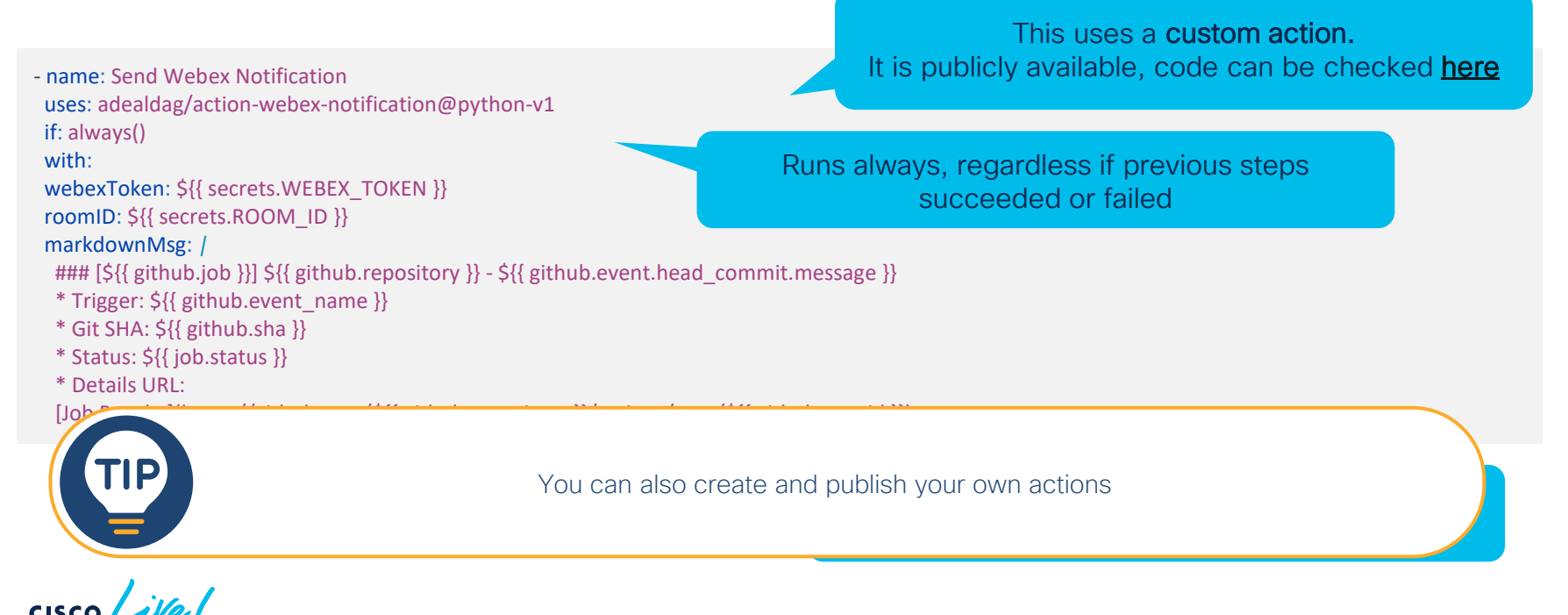

### Building the Pipeline Webex: Creating your bot

- Create your bot in:
	- <https://developer.webex.com/docs/bots>
- After creating your bot, you will get your Webex Token
	- Store this safely, we'll need it for authenticating REST API calls
- Now add your bot to a Webex Room, and you are ready to go

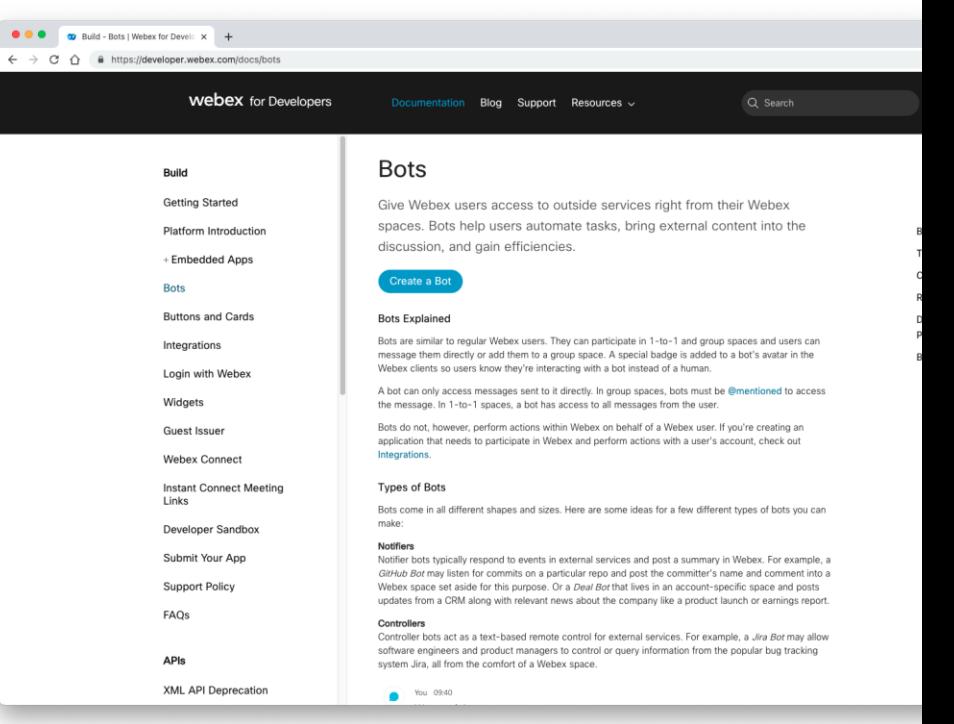

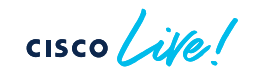

### Building the Pipeline Webex: Creating your bot

- Create your bot in:
	- <https://developer.webex.com/docs/bots>
- After creating your bot, you will get your Webex Token
	- Store this safely, we'll need it for authenticating REST API calls
- Now add your bot to a Webex Room, and you are ready to go

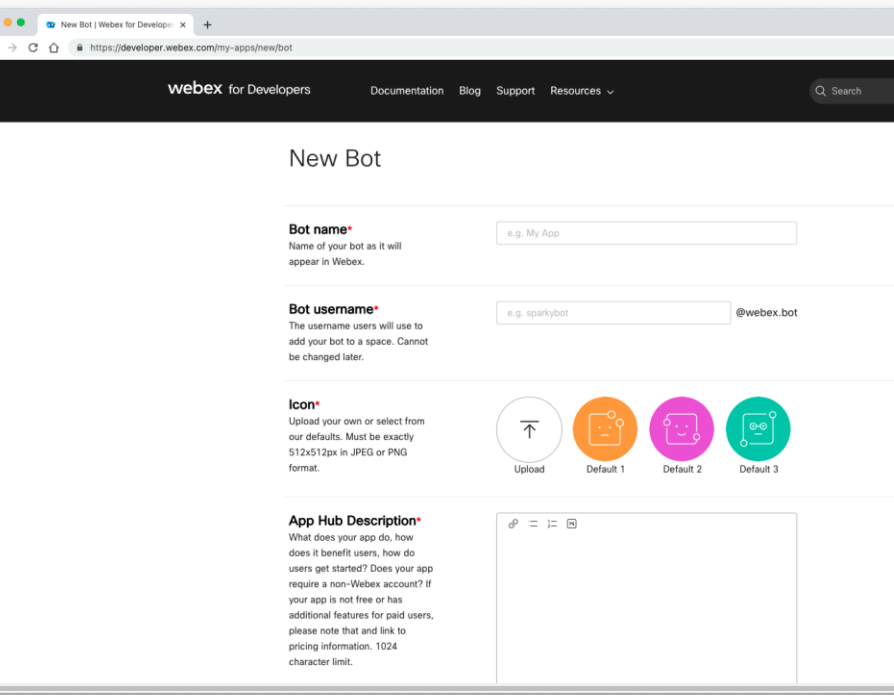

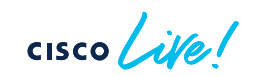

## Building the Pipeline Webex: Creating your bot

- Create your bot in:
	- <https://developer.webex.com/docs/bots>
- After creating your bot, you will get your Webex Token
	- Store this safely, we'll need it for authenticating REST API calls
- Now add your bot to a Webex Room, and you are ready to go

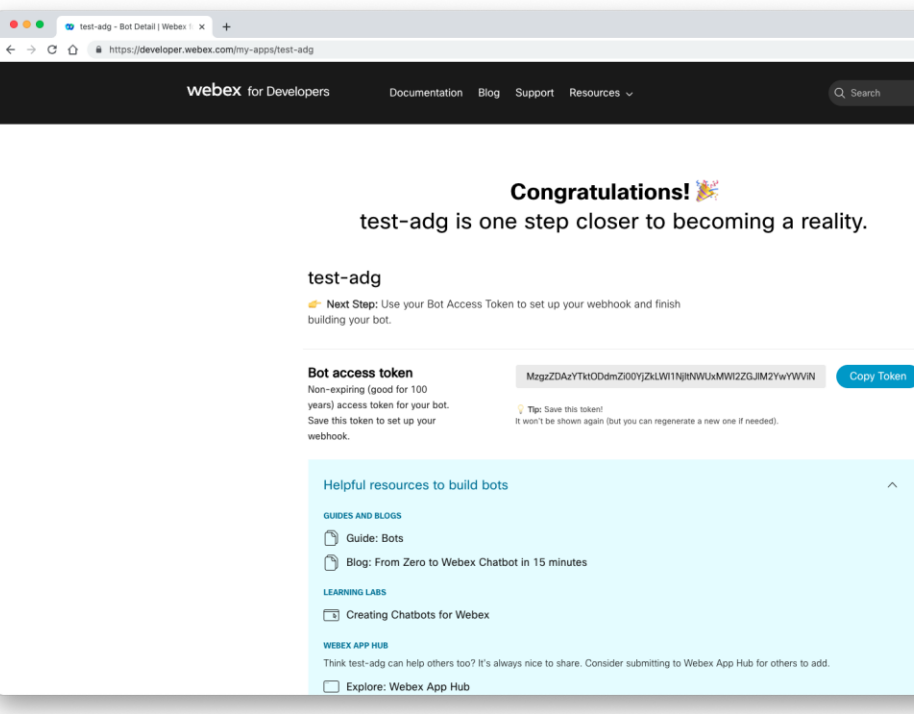

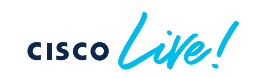

### A look at the containers used

- You can build your own containers for GitHub Actions workflows
- Steps:
	- Write your Dockerfile
	- Build your container locally
	- docker build -t adealdag/ansible:v2 --platform linux/amd64 .
	- Push the container to Docker Hub
		- docker push adealdag/ansible:v2
	- Your container is ready to use

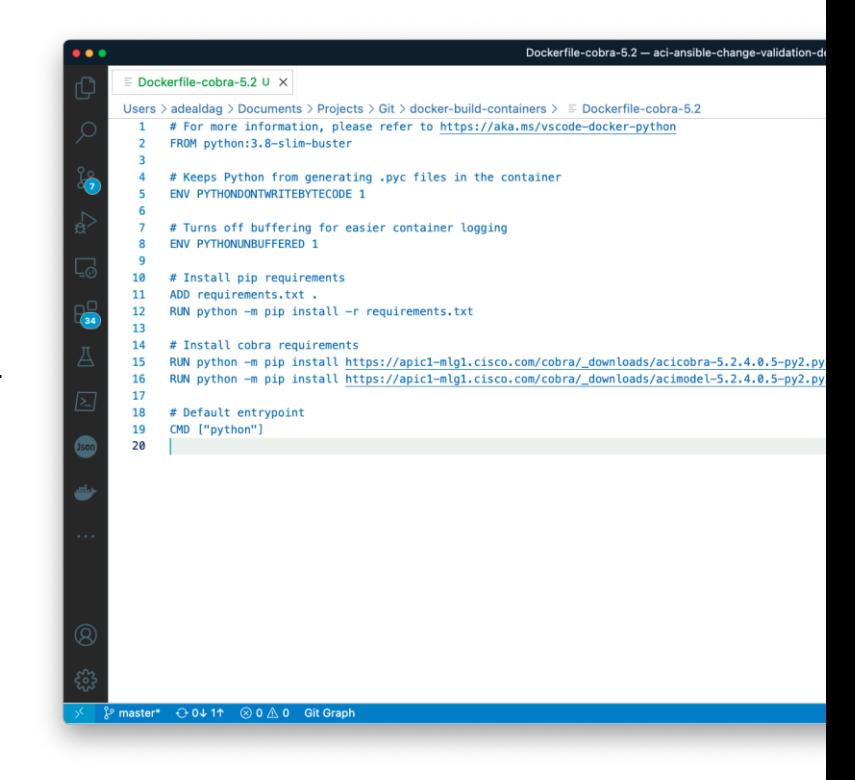

### Building the Pipeline A look at the containers used – aci\_cobra:xxx

*# For more information, please refer to https://aka.ms/vscode-docker-python FROM python:3.8-slim-buster*

*# Keeps Python from generating .pyc files in the container ENV PYTHONDONTWRITEBYTECODE 1*

*# Turns off buffering for easier container logging ENV PYTHONUNBUFFERED 1*

*# Install pip requirements ADD requirements.txt . RUN python -m pip install -r requirements.txt*

*# Install cobra requirements*

*RUN python -m pip install https://apic1-mlg1.cisco.com/cobra/\_downloads/acicobra-5.2.4.0.5-py2.py3-none-any.whl --trusted-host apic1-mlg1.cisco.com RUN python -m pip install https://apic1-mlg1.cisco.com/cobra/\_downloads/acimodel-5.2.4.0.5-py2.py3-none-any.whl --trusted-host apic1-mlg1.cisco.com*

*# Default entrypoint CMD ["python"]*

Replace with your cobra SDK version.

In this example, it gets downloaded directly from APIC

© 2024 Cisco and/or its affiliates. All rights reserved. Cisco Public DEVNET-2473 52

## Building the Pipeline A look at the containers used – ansible:xxx

*# For more information, please refer to https://aka.ms/vscode-docker-python FROM python:3.8-slim-buster*

*# Keeps Python from generating .pyc files in the container ENV PYTHONDONTWRITEBYTECODE 1*

*# Turns off buffering for easier container logging ENV PYTHONUNBUFFERED 1*

*# Install packages RUN apt-get update RUN apt-get --yes --force-yes install build-essential*

*# Install pip requirements ADD requirements.txt . RUN python -m pip install -r requirements.txt*

#### *# Install collections*

*RUN ansible-galaxy collection install cisco.aci -p /usr/share/ansible/collections RUN ansible-galaxy collection install cisco.mso -p /usr/share/ansible/collections RUN ansible-galaxy collection install cisco.nd -p /usr/share/ansible/collections*

#### *# Default entrypoint CMD ["ansible-playbook", "--version" ]*

#### requirements.txt

*ansible*

 $p$ *filelock lx* 

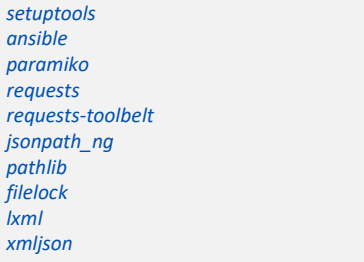

# Appendix II Cisco ACI Playbooks

 $\frac{1}{2}$  cisco  $\frac{1}{2}$ 

### Cisco ACI Playbook How to prepare them for dry-run

- Cisco ACI modules in Ansible support check mode
	- When using check mode...
		- Changes are not pushed to the fabric
		- Changes are populated in an output file

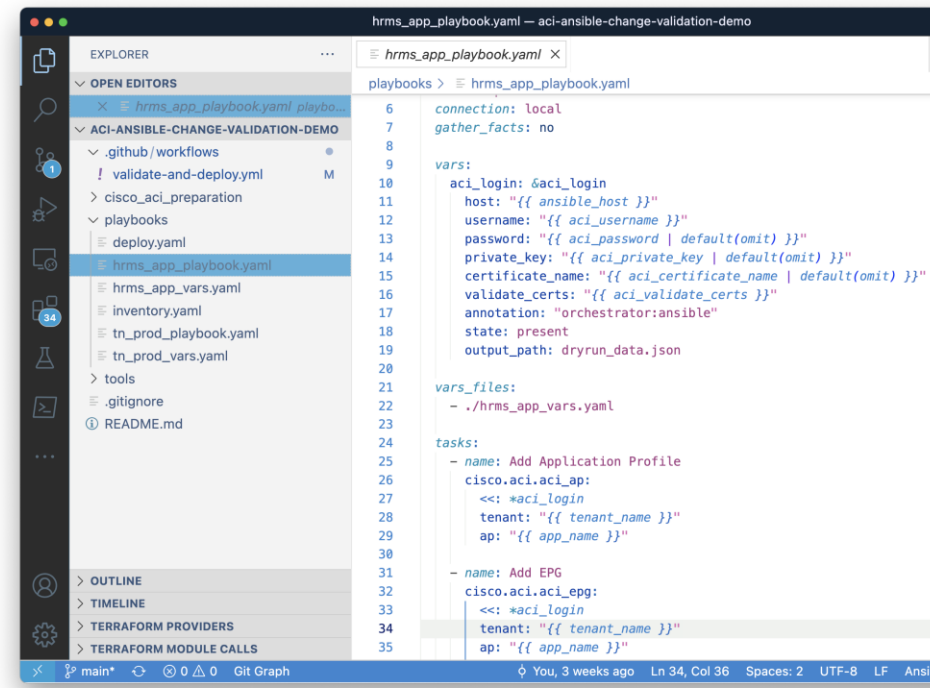

$$
\csc \sqrt{i\ell}e!
$$

## Cisco ACI Playbook How to prepare them for dry-run

#### *tasks*:

- *name*: Add Application Profile cisco.aci.aci\_ap: host: "*{{ ansible\_host }}*" username: "*{{ aci\_username }}*" password: "*{{ aci\_password }}*" validate\_certs: "*{{ aci\_validate\_certs }}*" tenant: "*{{ tenant\_name }}*" ap: "*{{ app\_name }}*" annotation: "orchestrator:ansible" output\_path: dryrun\_data.json state: present

Include output\_path attribute in every task

> Value is the path to the JSON file where changes will be saved

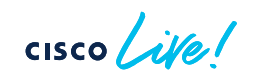

## Cisco ACI Playbook How to prepare them for dry-run

- *name*: Create HRMS App Profile (prod) [...]

#### *vars*:

---

aci\_login: *&*aci\_login host: "*{{ ansible\_host }}*" username: "*{{ aci\_username }}*" password: "*{{ aci\_password }}*" validate\_certs: "*{{ aci\_validate\_certs }}*" annotation: "orchestrator:ansible" output\_path: dryrun\_data.json

#### *tasks*:

- *name*: Add Application Profile cisco.aci.aci\_ap: <<: *\*aci\_login* tenant: "*{{ tenant\_name }}*" ap: "*{{ app\_name }}*" state: present

Use an **anchor** to apply this to every task in one single action

### Recommended

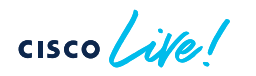

# Appendix III Cisco ND Playbooks

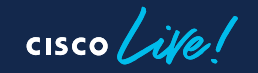

## Cisco Nexus Dashboard Playbooks

Introducing cisco.nd collection

- Cisco Nexus Dashboard collection allows you automate Nexus Dashboard and Nexus Dashboard **Insights**
- More info in:
	- **Ansible Galaxy**
	- [GitHub](https://github.com/CiscoDevNet/ansible-nd/pulls)

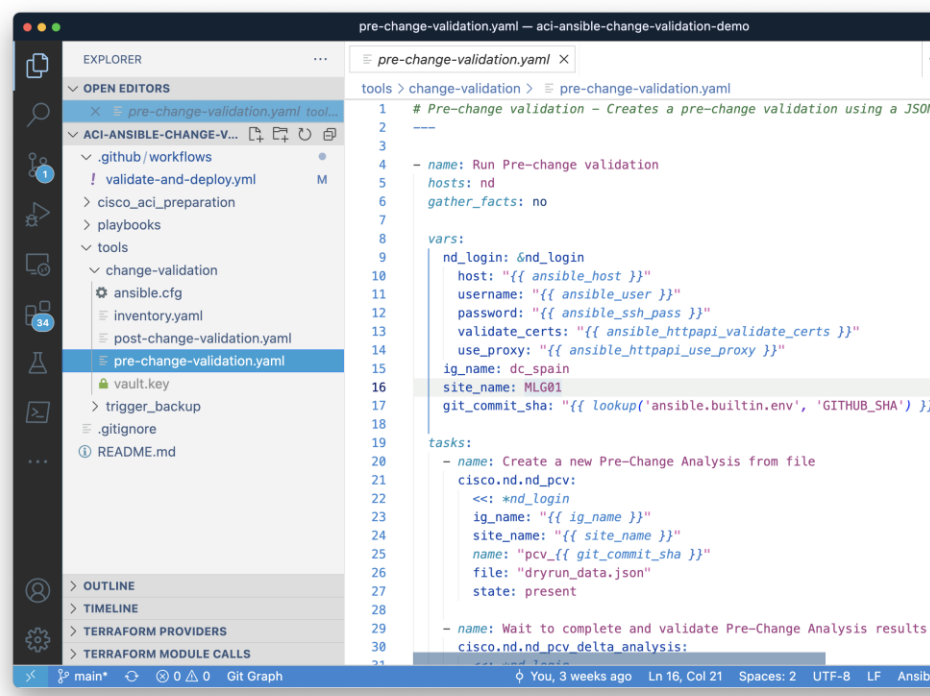

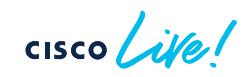

## Cisco Nexus Dashboard Playbooks Pre-Change Validation Playbook

#### *tasks*:

- *name*: Create a new Pre-Change Analysis from file cisco.nd.nd\_pcv: <<: *\*nd\_login* ig\_name: "*{{ ig\_name }}*" site\_name: "*{{ site\_name }}*" *name*: "pcv\_*{{ git\_commit\_sha }}*" file: "dryrun\_data.json" state: present

- *name*: Wait to complete and validate Pre-Change Analysis results cisco.nd.nd\_pcv\_delta\_analysis: <<: *\*nd\_login* insights\_group: "*{{ ig\_name }}*" site\_name: "*{{ site\_name }}*" *name*: "pcv\_*{{ git\_commit\_sha }}*" state: validate exclude\_ack\_anomalies: yes epoch\_choice: epoch2 *register*: pcv\_result

Creates a new pre-change analysis using the file provided

Wait until the pre-change analysis finishes, pulls the number of new anomalies and validate no new anomalies has been raised

Acknowledged anomalies (using alert rules) can be ignored

## Cisco Nexus Dashboard Playbooks Post-Change Validation Playbook

#### *tasks*:

- *name*: Query Pre-Change Analysis performed before cisco.nd.nd\_pcv: <<: *\*nd\_login* ig\_name: "*{{ ig\_name }}*" site\_name: "*{{ site\_name }}*" *name*: "pcv\_*{{ git\_commit\_sha }}*" state: query *register*: pre\_change\_validation\_info

- *name*: Trigger instant assurance analysis job cisco.nd.nd\_instant\_assurance\_analysis: <<: *\*nd\_login* insights\_group: "*{{ ig\_name }}*" site\_name: "*{{ site\_name }}*" state: present *register*: instant\_analysis\_triggered

Queries past pre-change validation to get base epoch

Triggers an assurance analysis (a.k.a. epoch collection)

[...]

# Cisco Nexus Dashboard Playbooks

Post-Change Validation Playbook

#### *tasks*: [...] - *name*: Wait until instant assurance analysis is completed cisco.nd.nd\_instant\_assurance\_analysis: <<: *\*nd\_login* insights\_group: "*{{ ig\_name }}*" site\_name: "*{{ site\_name }}*" job\_id: "*{{ instant\_analysis\_triggered.current.jobId }}*" state: query *register*: instant\_analysis\_info *until*: instant\_analysis\_info.current.operSt == "COMPLETE" *retries*: 200 *delay*: 6

[...]

Waits until the instant assurance analysis has completed

 $CISCO$   $\overline{A}$ 

## Cisco Nexus Dashboard Playbooks

Post-Change Validation Playbook

#### *tasks*:

#### [...]

```
- name: Trigger delta analysis
 cisco.nd.nd_delta_analysis:
  <<: *nd_login
  insights_group: "{{ ig_name }}"
  site_name: "{{ site_name }}"
  name: "delta_{{ git_commit_sha }}"
  earlier_epoch_id: "{{ pre_change_validation_info.current.baseEpochId }}"
  later_epoch_id: "{{ instant_analysis_info.current.epochInfo.epochId }}"
  state: present
 register: delta_analysis_info
```

```
- name: Validate delta analysis
 cisco.nd.nd_delta_analysis:
  <<: *nd_login
  insights_group: "{{ ig_name }}"
  site_name: "{{ site_name }}"
  name: "delta_{{ git_commit_sha }}"
  state: validate
 register: delta_analysis_results
```
Creates a delta analysis comparing the base epoch used in PCV (before) and the epoch just created from instant analysis (after)

Wait until completed, pulls the number of new anomalies and validate no new anomalies has been raised

 $cscolive!$ 

Let's go